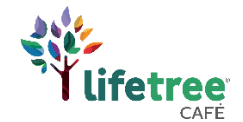

# **Lifetree Café Streaming Guide**

# **Suggested Streaming Method**

We've found that the Lifetree Café Streaming Platform works when accessed from a web browser, preferably Google Chrome.

It's also most effective to access Lifetree Café via a laptop computer which can then be connected to television or projector via HDMI cable.

Options for Roku, Amazon Fire, and Apple TV are in development, but not yet available.

# **Suggested Internet Browser**

Google Chrome

# **Suggested Minimum Internet Signal Strength**

Download speed of 5.0 Megabits per second

# **Testing and Boosting Your Internet Signal**

# **Test the speed of your signal-**

For the best experience with Lifetree Café content we recommend a minimum internet download speed of 5.0 Megabits per second. This will help to minimize buffering delays while streaming Lifetree Café programs.

To test your internet speed, we recommend going to the location you plan to show Lifetree Café programs and then using a free third-party service such as [Meter.net.](https://www.meter.net/)

If you are experiencing slow internet speeds, please see the list of potential solutions to help trouble shoot the problem. This list is not guaranteed to solve the problem, but can help.

#### **Check Your Internet Router Location-**

Even though it may seem obvious, selecting a central location for your internet router can make a significant difference to internet speeds. Check to make sure your router is:

- Away from large metal objects such as kitchen appliances or large filing cabinets
- Away from thick walls
- Away from high traffic areas in your building
- Placed up high (off the ground)

#### **Reboot Your Router Frequently-**

Rebooting your router on a regular basis can help to mitigate problems such as overheating and IP Address conflicts. Simply unplug your router, wait 10-15 seconds and then plug it back in.

#### **Plug Directly into Your Router**

If you are experiencing a low wireless signal, try using an ether net cord directly connected to your router.

#### **Invest in a Wireless Range Extender-**

If you are hosting Lifetree Café in a large building, or in rooms far away from your router, you may want to consider investing in a wireless range extender. Set the extender up midway between your regular router and the room you're hosting Lifetree Café in. Also, make sure your extender matches your router signal.

There are several inexpensive options for [range extenders currently available.](https://www.amazon.com/s?k=wireless+range+extender&hvadid=177151294218&hvdev=c&hvlocphy=1014573&hvnetw=g&hvpos=1t2&hvqmt=b&hvrand=13883868061128066813&hvtargid=aud-649564993678%3Akwd-54289626&tag=googhydr-20&ref=pd_sl_98dy6duhxx_b)

# **Try Setting Up a Mobile Hotspot-**

If you are hosting Lifetree Café in a location with a poor internet signal, but with good phone reception, it may be worth trying to set up a Mobile Hotspot from your phone. Using your smart phone, navigate to the **Settings** section. Then find the option to enable a Mobile Hotspot.

Once enabled, connect the device you are using to stream Lifetree Café programs to the Hotspot, the same way you would connect the device to the internet.

**Caution:** Enabling a Mobile Hotspot will increase the data usage on your mobile plan. Please check with your mobile service provider regarding potential use and overage charges.